# **Задание 1. Подготовка к созданию текстового документа.**

# *Порядок работы.*

1. Откройте текстовый редактор Microsoft Word.

2. Установите нужный вид экрана, например - Разметка страницы (*Вид/ Разметка страницы*)

3. Установите параметры страницы (размер бумаги - А4, ориентация книжная, поля: верхнее - 2 см, левое - 2,5 см, нижнее - 1,5, см правое - 1 см), используя команду *Файл/ Параметры страницы* (вкладки *Поля* и *Размер бумаги*) (рис.1) .

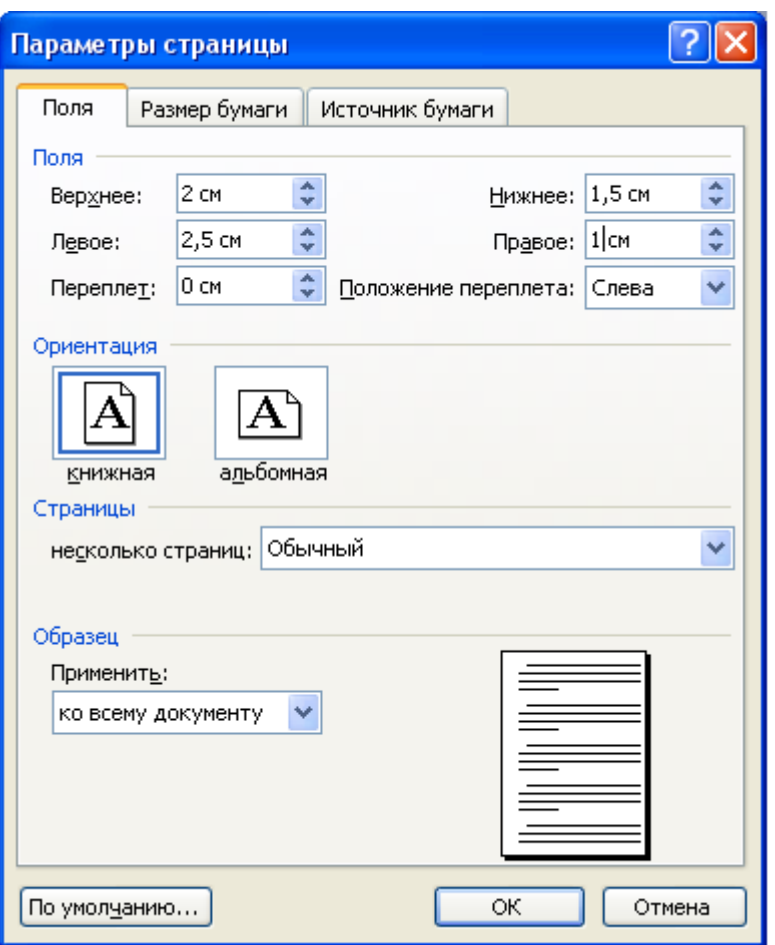

Рис.1. Установка параметров страницы

4. Установите выравнивание – по центру, первая строка – отступ, междустрочный интервал – полуторный, используя команду *Формат/ Абзац*  (вкладка *Отступы и интервалы*) (рис.2).

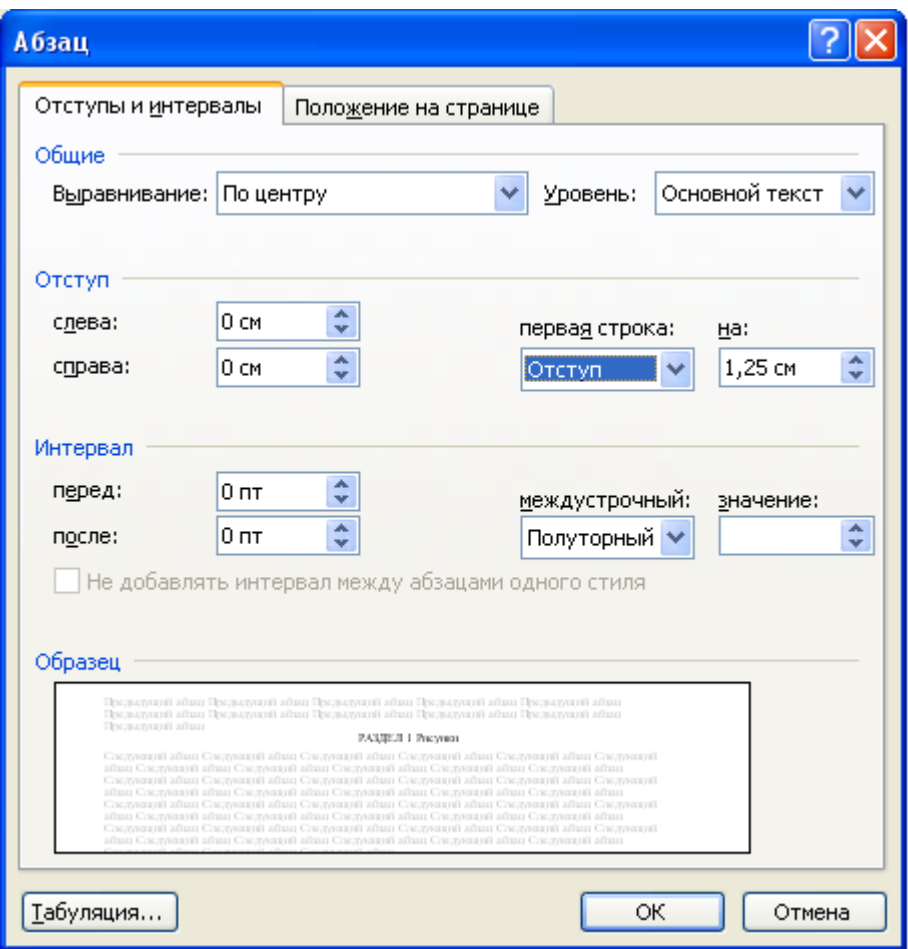

Рис.2. Установка параметров абзаца

5. Наберите текст, приведенный ниже (текст можно изменить и дополнить). В процессе набора текста меняйте начертание, размер шрифта (для заголовка - 16 пт, все прописные; для основного текста - 14 пт.), типы выравнивания абзаца (по центру, по ширине, по левому краю), используя кнопки на панелях инструментов (см. образец задания).

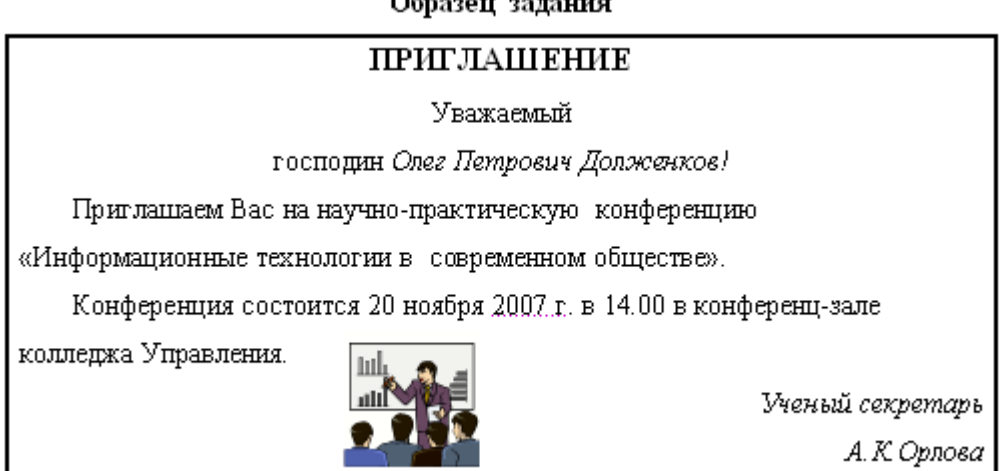

6. Заключите текст приглашения в рамку и произведите цветовую заливку. Для этого:

- выделите мышью весь текст приглашения;

- выполните команду *Формат /Границы и заливка*;

- -

- на вкладке *Граница* установите параметры границ:

тип – рамка; ширина линии – 2,25 пт., применить – к абзацу: цвет линии – по вашему усмотрению (рис.3);

- на вкладке *Заливка* выберите цвет заливки;
- укажите условие применения заливки применить к абзацу;
- нажмите кнопку ОК.

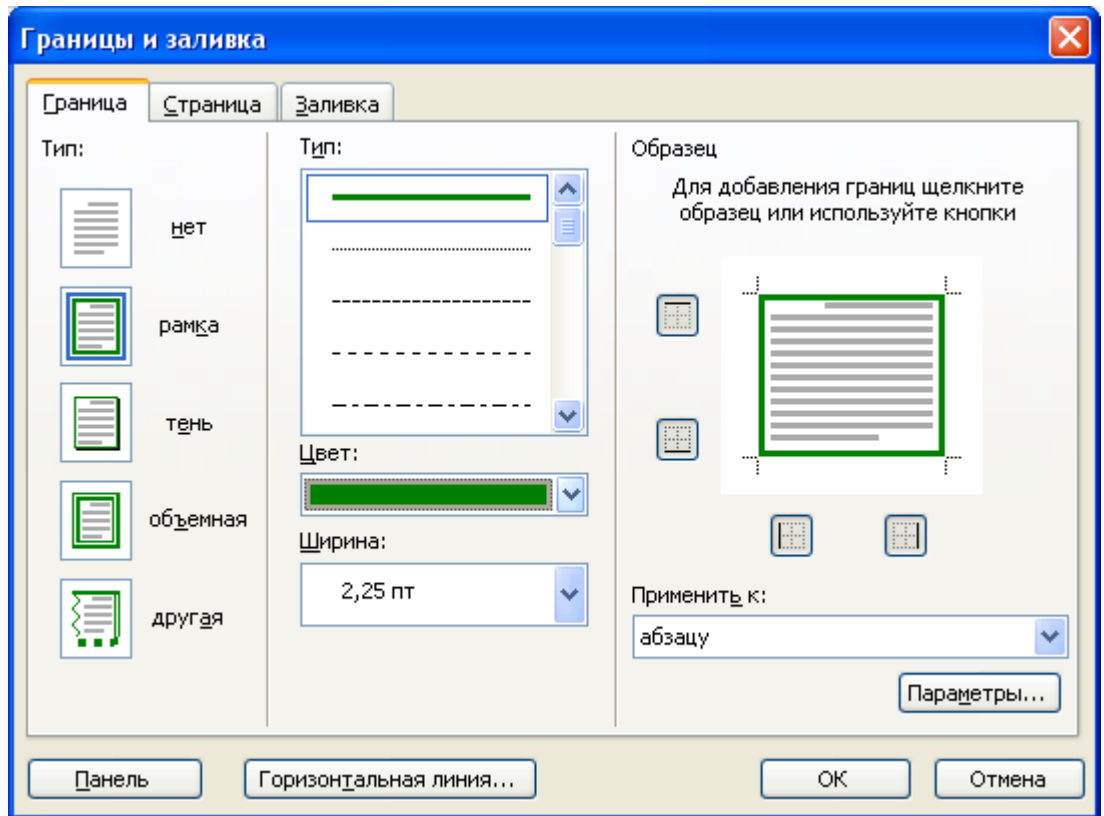

Рис.3. Оформление рамки вокруг приглашения

7. Вставьте рисунок в текст приглашения (*Вставка/ Рисунок/ Картинки*); задайте положение текста относительно рисунка – Перед текстом (*Формат/ Рисунок*/ вкладка *Положение/ Перед текстом*) (рис.4).

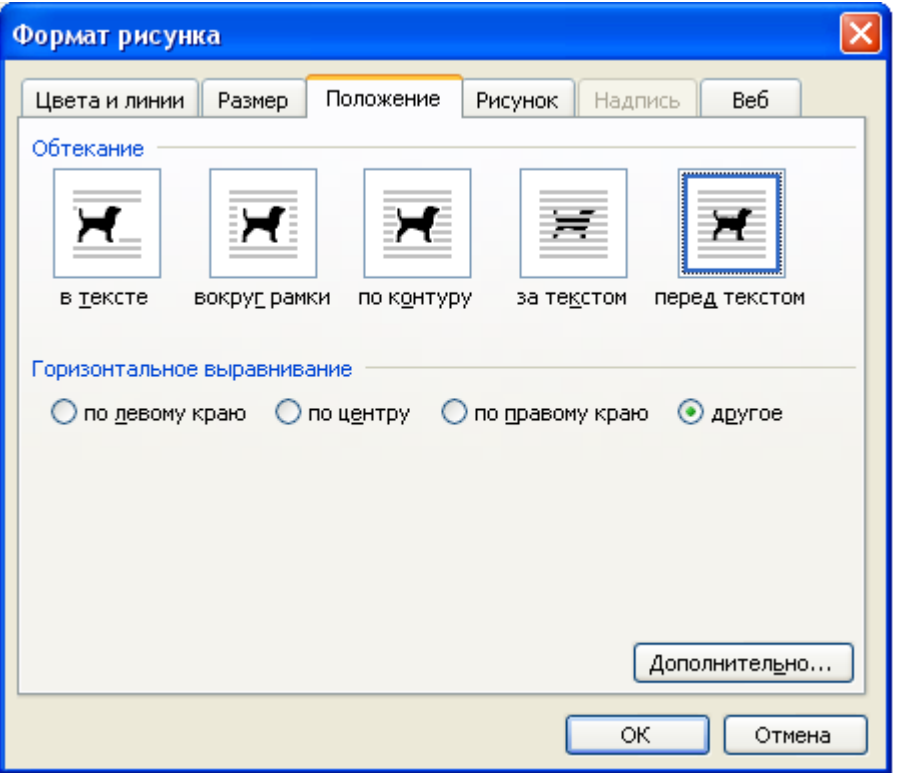

Рис.4. Задание положение текста относительно рисунка

8. Скопируйте типовое приглашение на лист дважды (выделите приглашение, *Правка/ Копировать*, установите курсор на новую строку, *Правка/ Вставить*).

9. Отредактируйте лист с полученными двумя приглашениями и подготовьте к печати (*Файл/ Предварительный просмотр*)

10. Напечатайте приглашения (при наличии принтера), выполнив команду *Файл/Печать* и установив нужные параметры печати (число копий – 1, страницы – текущая).

11. Сохраните файл в папку вашей группы, выполнив следующие действия:

- выполните команду *Файл/ Сохранить как* ...;

- в диалоговом окне *Сохранить как*… укажите имя диска, например С: и имя папки (например, *Мои документы/ Номер группы*); введите имя файла «Лаб.1 Приглашение»;

- нажмите кнопку *Сохранить*.

# **Задание 2. Оформить заявление по образцу**

Краткая справка. Верхнюю часть заявления оформляйте в виде таблицы (2 столбца и 1 строка, тип линий – нет границ) или в виде надписи инструментами панели Рисование. Произведите выравнивание в ячейках по левому краю и по центру.

# **Образец задания**

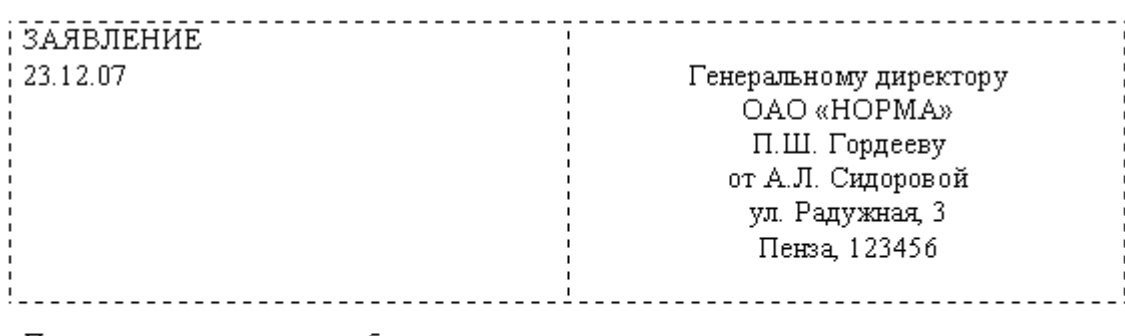

Прошу принять меня на работу, на должность главного технолога.

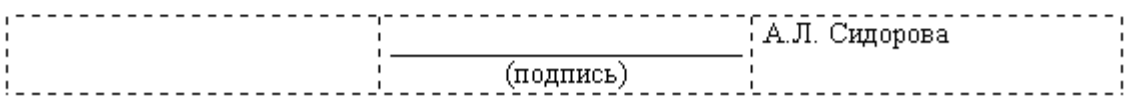

# Задание 3. Оформить рекламное письмо по образцу.

Краткая справка. Верхнюю часть рекламного письма оформляйте в виде таблицы (3 столбца и 2 строки, тип линий - нет границ, кроме разделительной линии между строками). Произведите выравнивание в ячейках таблицы: первая строка - по центру, вторая строка - по левому краю.

#### Образец задания

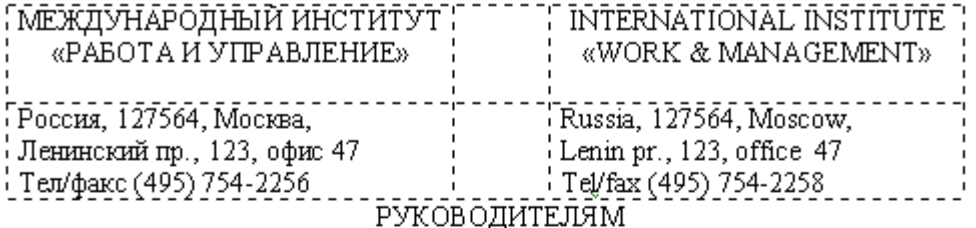

### фирм, предприятий, банков и страховых компаний

Международный институт «Работа и управление» предлагает Вашему вниманию и вниманию Ваших сотрудников программу «Имидж фирмы и управляющий персонал».

Цель программы: формирование положительного имиджа фирмы, приобретение сотрудниками фирмы коммуникативных и этикетных навыков.

Продолжительность курса  $\sim$   $\sim$  $20 - 4$ .

Предлагаемая тематика.

- 1. Психология делового общения.
- 2. Деловой этикет.
- 3. Культура внешнего вида персонала фирмы.

В реализации проекта участвуют опытные психологи, культурологи, медики, визажисты, модельеры.

 $\Pi$ o окончании обучения слушателям выдается удостоверение Международного института «работа и управление» по программе повышения квалификации.

Надеемся на плодотворное сотрудничество, понимая исключительную важность и актуальность предлагаемой нами тематики.

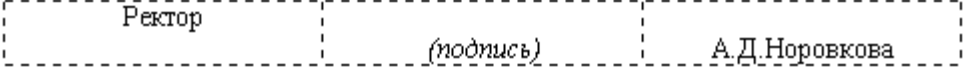

# **Задание 4. Оформить докладную записку по образцу.**

Краткая справка. Верхнюю часть докладной записки оформляйте в виде таблицы (2 столбца и 1 строка, тип линий – нет границ). Этот прием оформления позволит выполнить разное выравнивание в ячейках таблицы: в левой ячейке – по левому краю, в правой – по центру.

# **Образец задания**

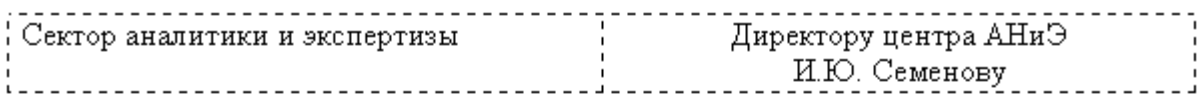

## ДОКЛАДНАЯ ЗАПИСКА

03.11.07

Сектор в установленные сроки не может завершить экспертизу проекта маркетингового исследования фирмы «Эврика» в связи с отсутствием полных сведений о финансовом состоянии фирмы.

Прошу дать указания сектору технической документации предоставить полные сведения по данной фирме.

Приложение: протокол о некомплектности технической документации фирмы «Эврика».

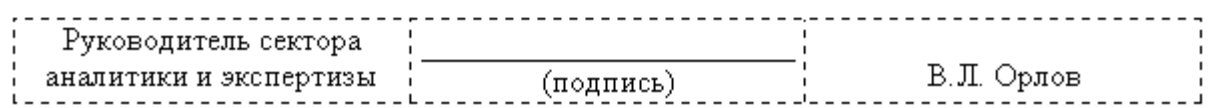

Примечание: После окончания работы закройте все открытые файлы, закройте окно текстового редактора Microsoft Word, после чего завершите работу компьютера (*Пуск/ Выключить компьютер*).

## Задание 5. Создать Акт о списании имущества.

#### Образец задания

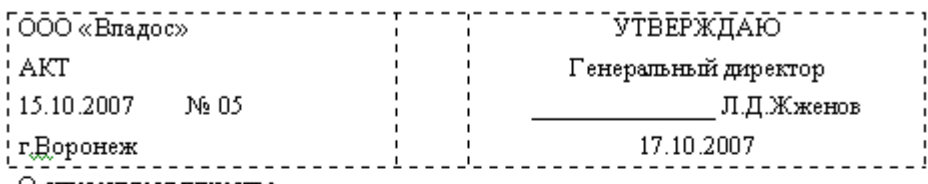

О списании имущества

Основание: приказ генерального директора ООО «Владос» от 10.10.2007 № 1 «О проведении инвентаризации».

Составлен комиссией в составе:

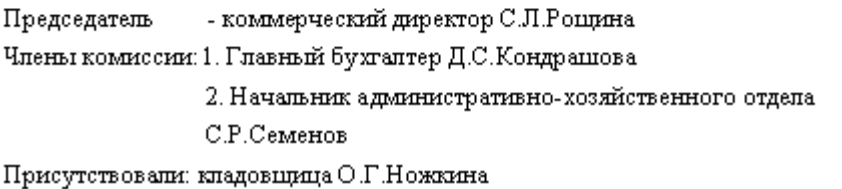

В период с 11.10.2007 по 15.10.2007 комиссия провела работу по установлению непригодности для даданейшему использованию имущества.

Комиссия установила: согласно прилагаемому к акту перечню подлежит списанию имущество в связи с непригодностью для использования.

Акт составлен в трех экземплярах:

1-й экземпияр - в бухгалтерию,

- в административно-хозяйственный отдеп, 2-й экземпияр

3-й экземпияр - в дело № 1-03.

Припожение: на 3.д. в 1 экз.

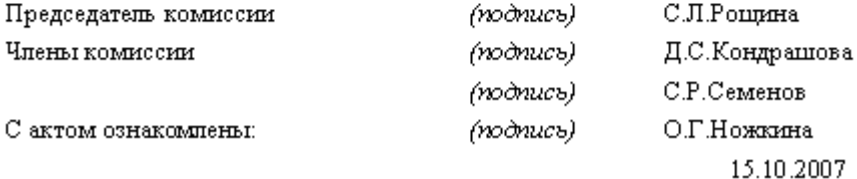

# Задание 6. Создать краткий протокол.

## Образец задания

OAO «Квантор»

## протокол

24.09.2007 № 7

Москва

Заседания Совета директоров

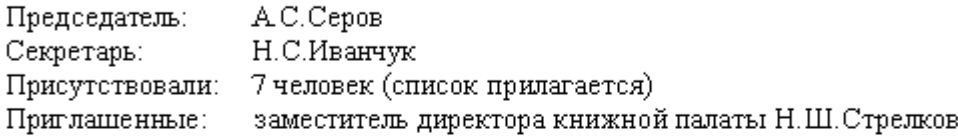

### Повестка дня:

1. О подготовке проекта штатного расписания.

Доклад М.И.Никитиной.

- 2. О проекте иллюстрированного издания о деятельности фирмы. Доклад В.В.Ирининой.
- 1. СЛУШАЛИ: доклад М.И.Никитиной. ВЫСТУПИЛИ: Е.М. Максимова. РЕШИЛИ: подготовить проект штатного расписания.
- 2. СЛУШАЛИ: доклад В.В.Ирининой. ВЫСТУПИЛИ: В.В.Петров, М.С.Смирнов. РЕШИЛИ: поручить согласовать проект издания о деятельности фирмы.

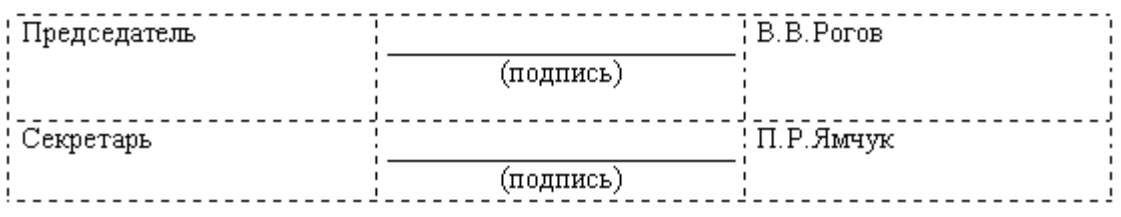

# Задание 7. Создать справку личного характера.

### Образец задания

ОАО «Смена» CIPABKA 12.09.2007 № 13 Ногинск

Солнцева Ольга Игоревна работает в должности ведущего специалиста ОАО «Смена».

Должностной оклад - 5820 p.

Справка выдана для предоставления по месту требования

Начальник отдела кадров

(подпись) Р.О.Снопов

# Образец задания

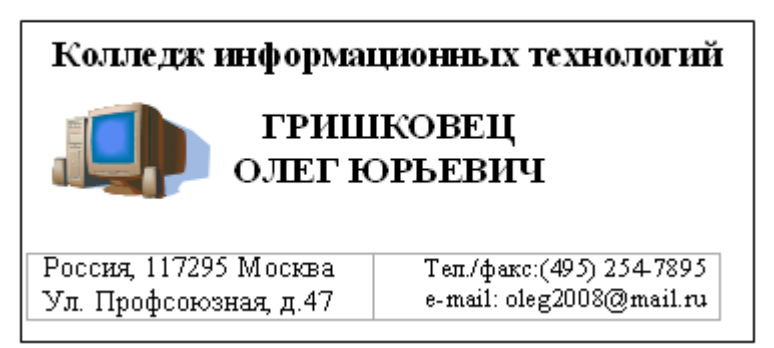